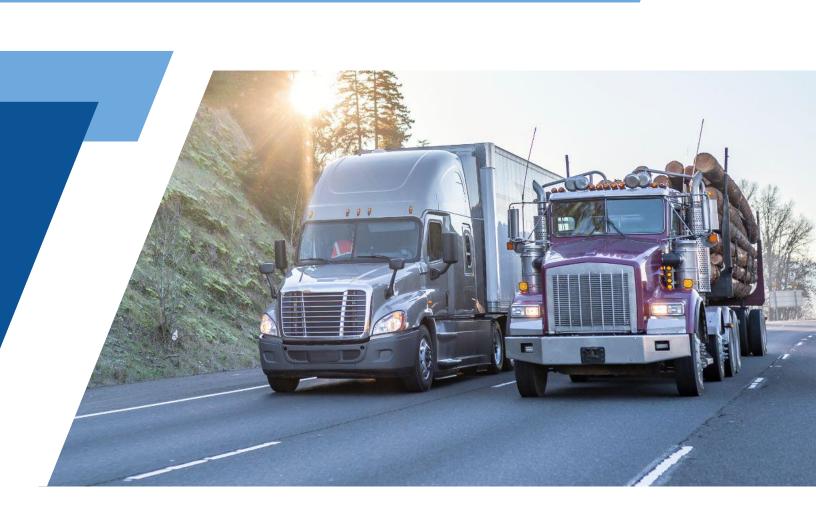

# Quick Guide DSG ELOGS

## Download the Logbook App

# ELD LOG IN

#### Username

Your Username

Password

Your Password

#### LOG IN

Forgot Password

Download the app to a compatible smartphone or tablet. The mobile device you choose to run the app must have a data plan. Once installed, log into the app with your username and password.

# **Automatic Driver Logs**

REMAINING

07:34

ELD captures your driving time automatically every time the vehicle moves at a speed of 5 or more miles per hour, and the app will set your status to Driving. If the vehicle does not move for more than five minutes, you will be asked if you want to switch your status. Upon lack of response, your status will change to On Duty.

Go to Status from the main menu to change your status when appropriate-while driving, this and other features are blocked for your protection.

ON DUTY

## Log Management and Certification

|               | 0      |   |
|---------------|--------|---|
| ≡             | Logs   |   |
| Thu, Dec 22nd | 8h 58m | > |
| Fri, Dec 21st | 7h 32m | > |
| Sat, Dec 20th | 8h 16m | > |
| Sun, Dec 19th | <1m    | > |
| Mon, Dec 18th | <1m    | > |
| Tue, Dec 17th | 7h 28m | > |
| Wed, Dec 16th | 9h 16m | > |
| Thu, Dec 15th | 8h 26m | > |
| Fri, Dec 14th | 6h 44m | > |
| Sat, Dec 13th | 9h 22m | > |
| Sun, Dec 12th | <1m    | > |
| Mon, Dec 11th | <1m    | > |
|               |        |   |

Go to Logs from the main menu to view your records for the past fourteen days. Tap on any log to review the information, make edits, add annotations, or sign the log. To sign, tap the Certify button at the lower right corner.

# **Stay Compliant with HOS Rules**

| ۲                                       |
|-----------------------------------------|
| Rules                                   |
| <b>Cycle Rule</b><br>USA 60 hour/ 7 day |
| Restart<br>34 Hour Restart              |
| Cargo Type<br>Property                  |
| Rest Break<br>30 minute rest break      |
| Personal Conveyance<br>Allowed          |
| Yard Moves<br>Allowed                   |
| Unlimited trailers<br>Allowed           |
| Save                                    |
|                                         |
|                                         |
|                                         |
|                                         |
|                                         |

Go to Rules from the main menu to access information about HOS compliance. Your cycle, applicable HOS rules, cargo type, etc., are displayed for your convenience. Approval of Yard Move and Personal Use Off-Duty statuses is also available on this screen.